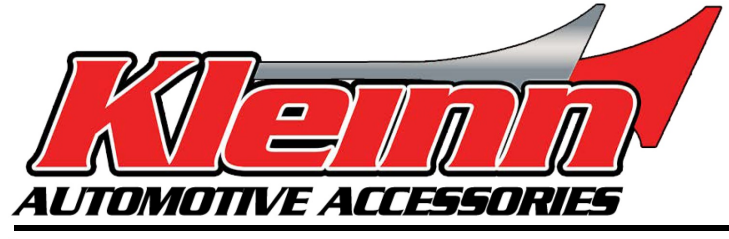

# **Installation Guide**

## **2013-2017 Ram 2011-2018 Jeep/Dodge/Chrysler**

**\* For automatic transmission vehicles RSRAM71**

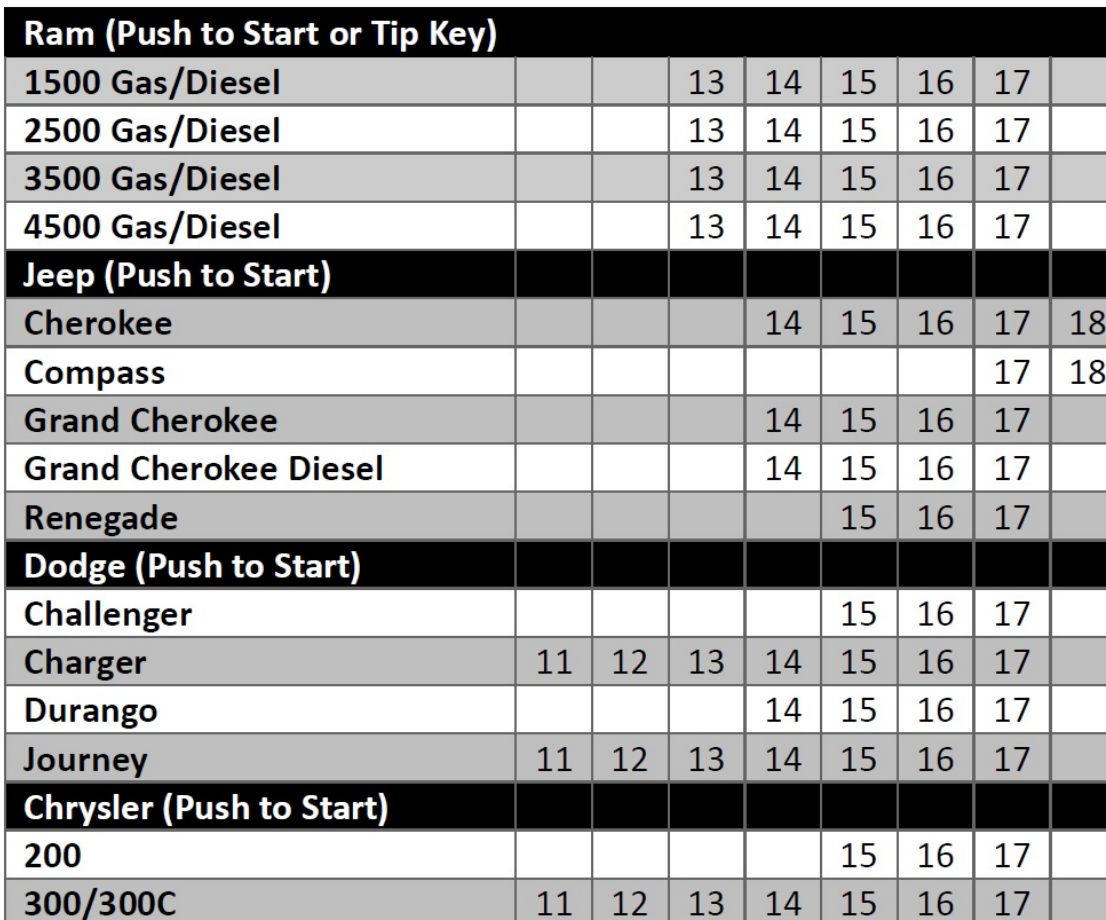

-This remote start will monitor the vehicle door lock circuit and is activated by pressing Lock>Unlock>Lock on your OEM remote.

-This is a pre-wired 'semi' plug and play kit. All vehicles with the exception of RAM trucks are plug and play, RAM trucks need one to two hardwired connections.

-Selecting the correct vehicle information and firmware on the remote start module using the Flashlink updater tool is required before completing the wiring, this is addressed in detail on Page 2.

-After the vehicle information is selected and the firmware is loaded, make the connections in the vehicle and pair the module to the vehicle as described in the programming section of at the end of the install guide.

# Step 1: Download and install Flash Link Manager software

[\\*\\*The Flash Link Manager \(FLM\) software only works on a Windows computer.](https://fortin.ca/en/support/flashlinkmanager.html) 

Enter the following link into your web browser, then download and install the software:

#### **https://fortin.ca/en/support/flashlinkmanager.html**

Next, open the software and log in with the following credentials: **email: flash@kleinn.com password: Flash2020**

Once the (FLM) software installed and open, connect the Flash Link Updater (FLU) to the USB port of your Windows computer. The (FLM) software will detect (FLU) and display a message that says **(The module is not connected to the Flashlink Updater),** this is normal. Next plug the EVO module into the (FLU) tool. For a video on how to complete these steps visit: **www.kleinn.com/flashlink**

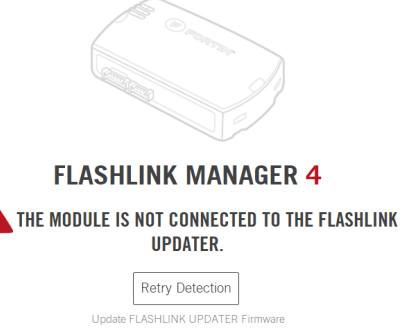

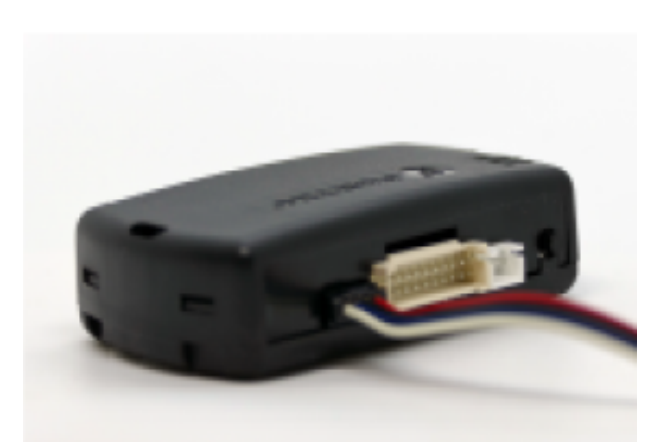

Step 2: Select your vehicle type and flash the firmware to the remote start module

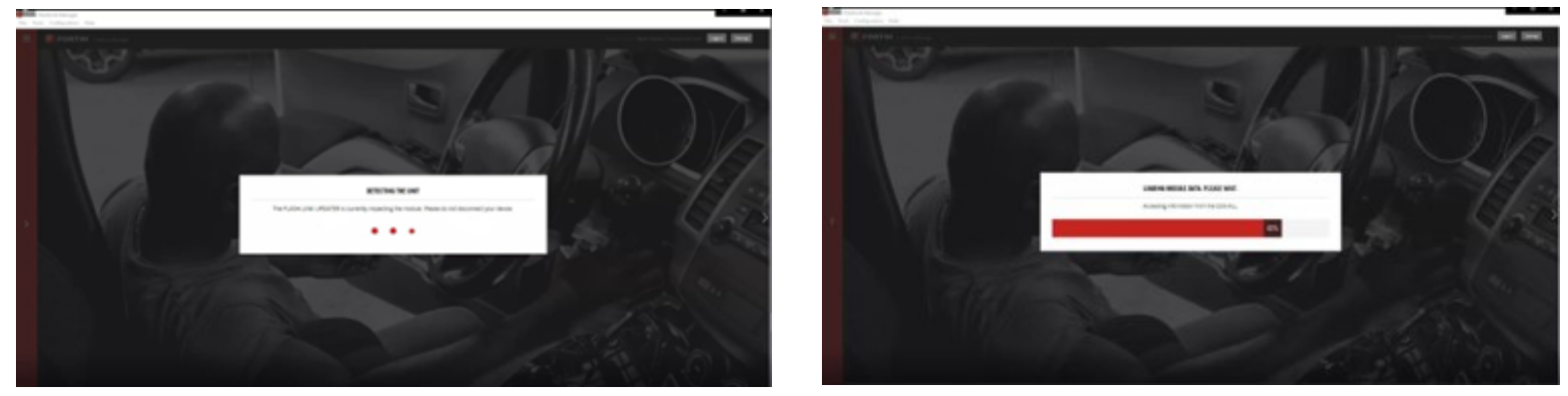

The Flashlink software will detect the EVO module and will automatically load the current settings.

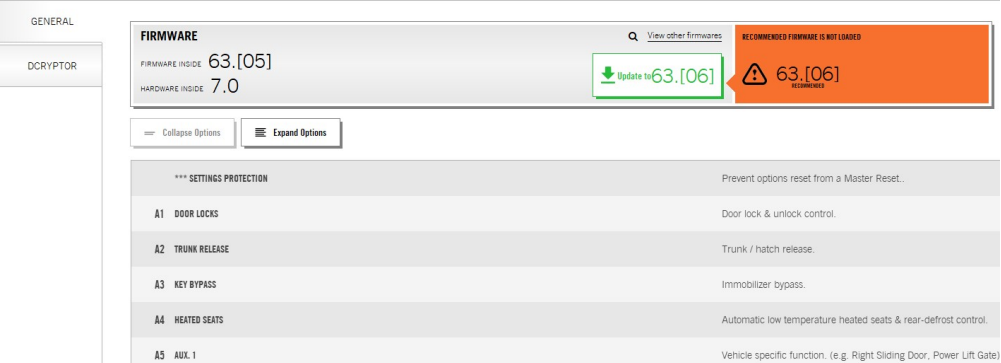

Next, click on the 3 bars on the upper left corner of the FLM and select your vehicle.

**NOTE:** Make sure to select your Year, Make, Model and Key type, choose Standalone Installation, T-Harness Connection, the last box is Alarm System, choose no alarm, then click load settings. Next unplug the module and leave the computer and software open ready to plug the module in later in the programming to Dcrypt. Proceed with the wiring connections in the vehicle.

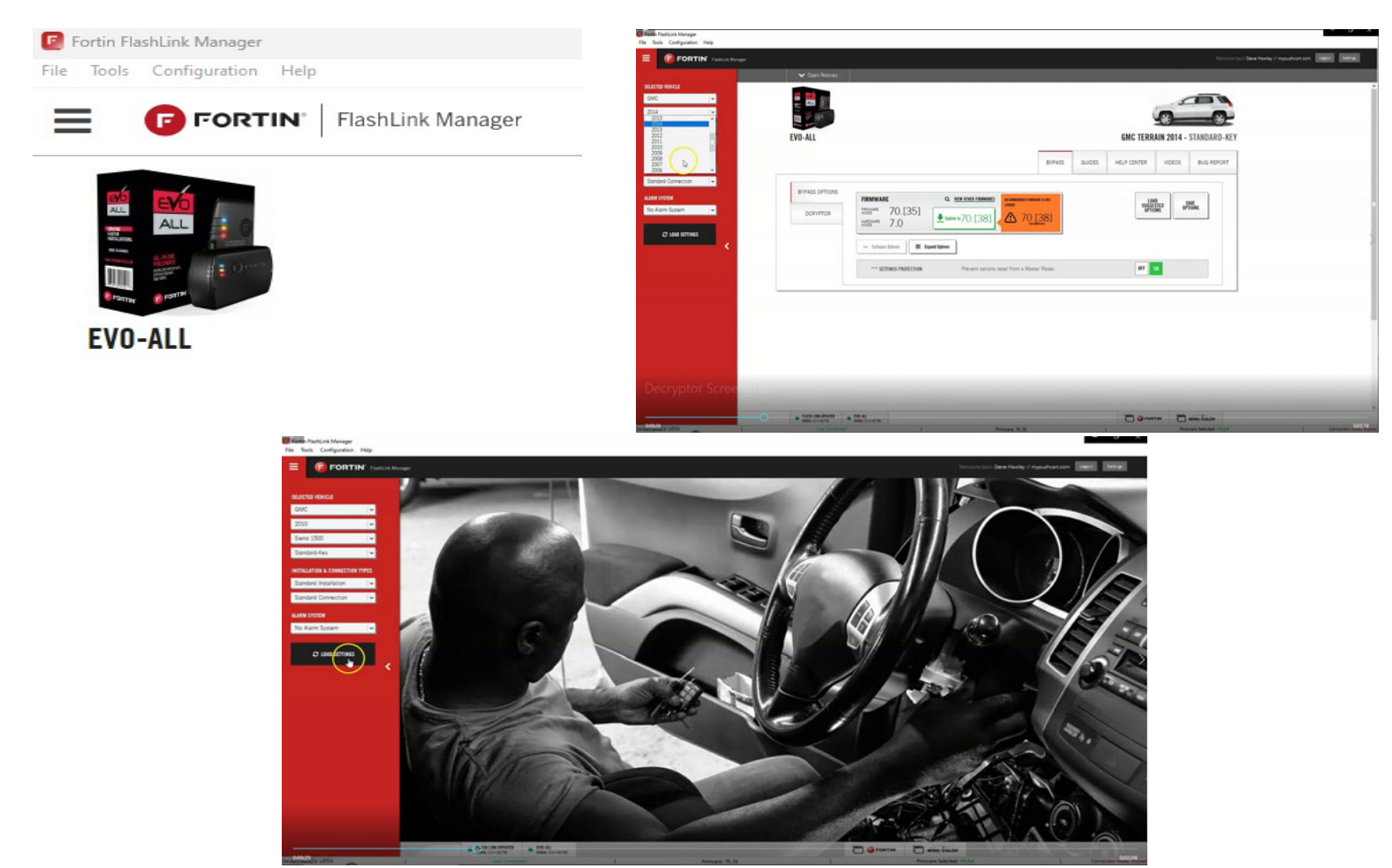

3.1 Connect the CHR7-A harness. The male OEM plug on the back of the vehicle Push-To-Start button or the ignition switch will be located to the right of the steering column. Release the connector, then connect the male t-harness plug into the receptacle, and plug the female t-harness plug into the male OEM plug.

3.2 Make the connection for +12v Ignition. **This connection is only required on RAM Trucks**. On the remote start, it's the Yellow wire that's part of the bundle of loose wires attached to the CHR7A harness. In the vehicle, locate the ignition connector. It will be near the Pushto-Start button or ignition switch. Depending on your accessory package it will be either a 10-pin gray connector or a 4-pin gray connector. See photos on Page 3. Tap the Yellow wire from the remote start on to the Pink/Light Green wire in the ignition connector. Test the Pink/ Light Green wire to make sure it has 12 volts with the ignition on and 0 Volts with the ignition off.

3.3 Connect the OBD2 T-Harness. Release the OEM OBD2 connector from its' mount, plug it in to the receptacle in the T-Harness, then mount the connector from the T-Harness back in the OEM bracket.

3.4 *(Push-to-Start RAM TRUCKS ONLY)* Locate the brake wire in the vehicle. It's in a 4-pin black connector near the foot brake. See photos on Page 3. Connect the Green/Red wire from the bundle of loose wires on the CHR7-A on to the Green/Brown wire in the 4-pin brake switch connector.

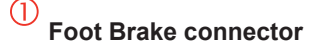

Remove the lower driver's side trim panel to access the plugs shown here

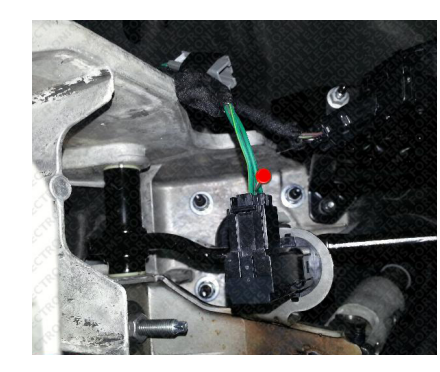

#### *PUSH-TO-START RAM TRUCKS ONLY NOT USED WITH KEY-*

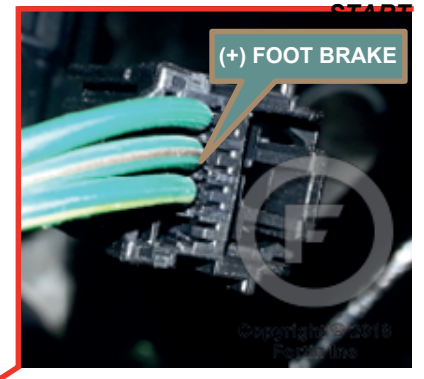

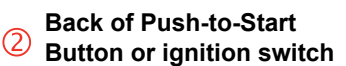

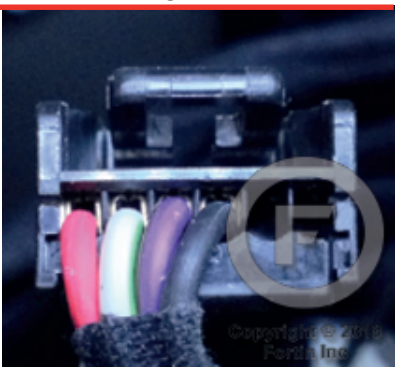

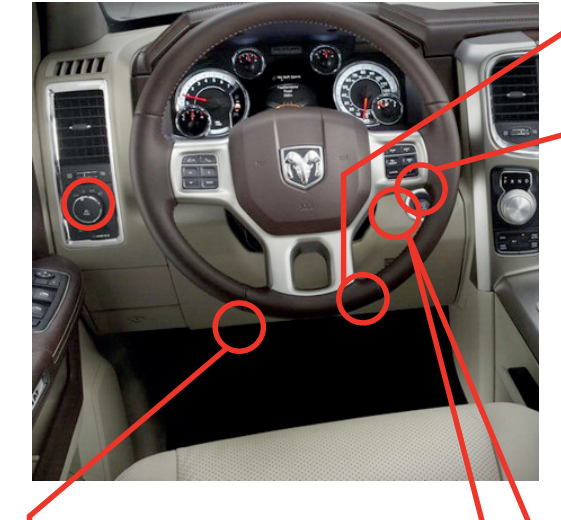

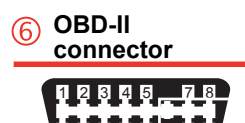

11 12 13 15 16

9 10

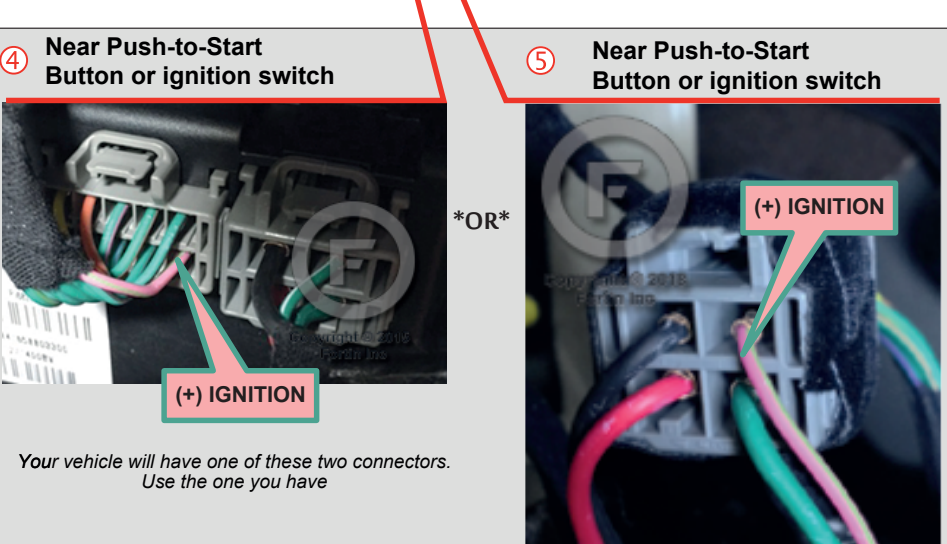

# **System Wiring Diagram**

**NOTE:** The CHR7A wiring harness includes a bundle of loose wires. **Only RAM TRUCKS require up to 2 hardwire connections, all other vehicles are full plug and play with no hardwire connections that need to be made.** The remaining unused wires can be cut short and taped up.

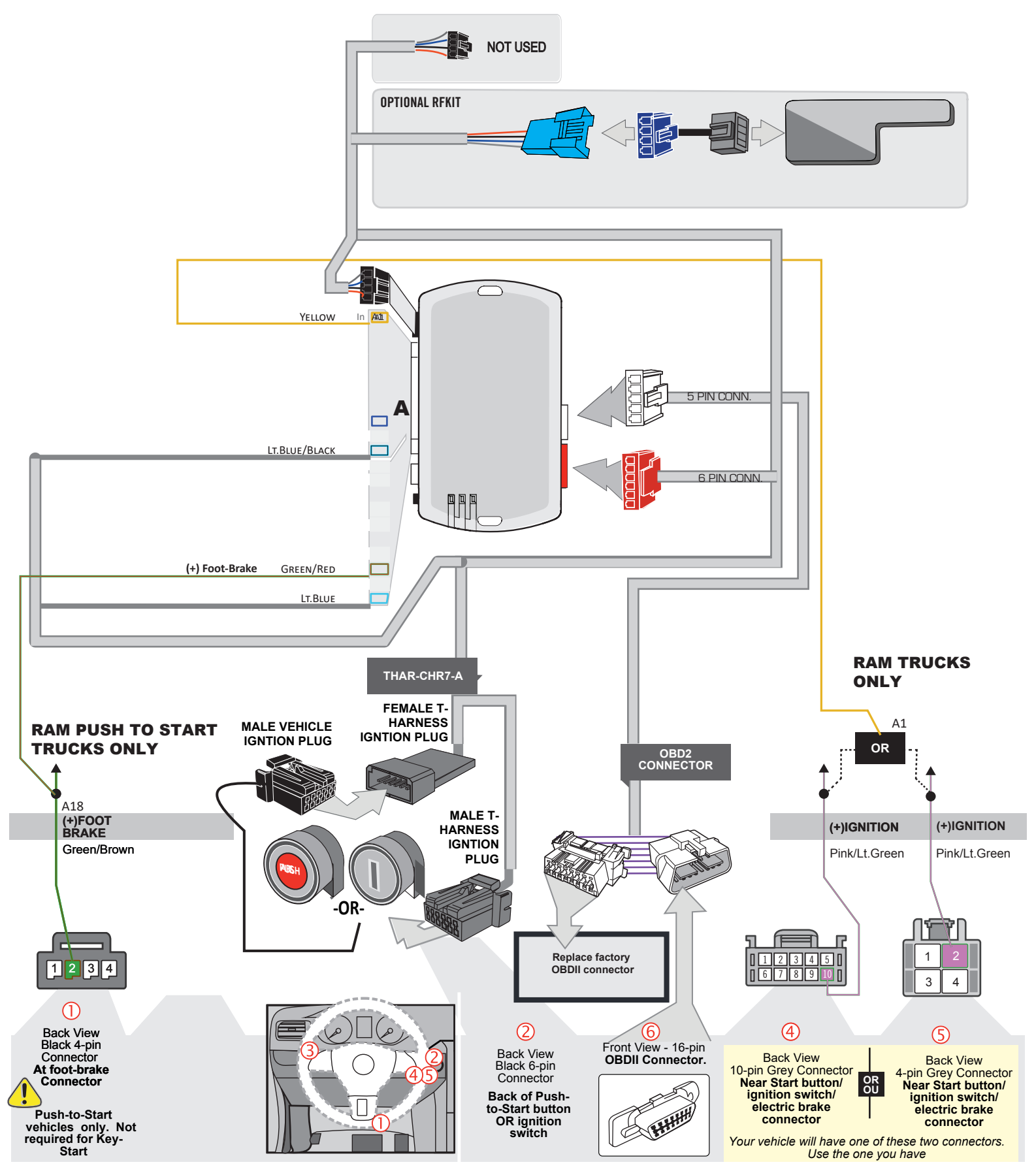

1

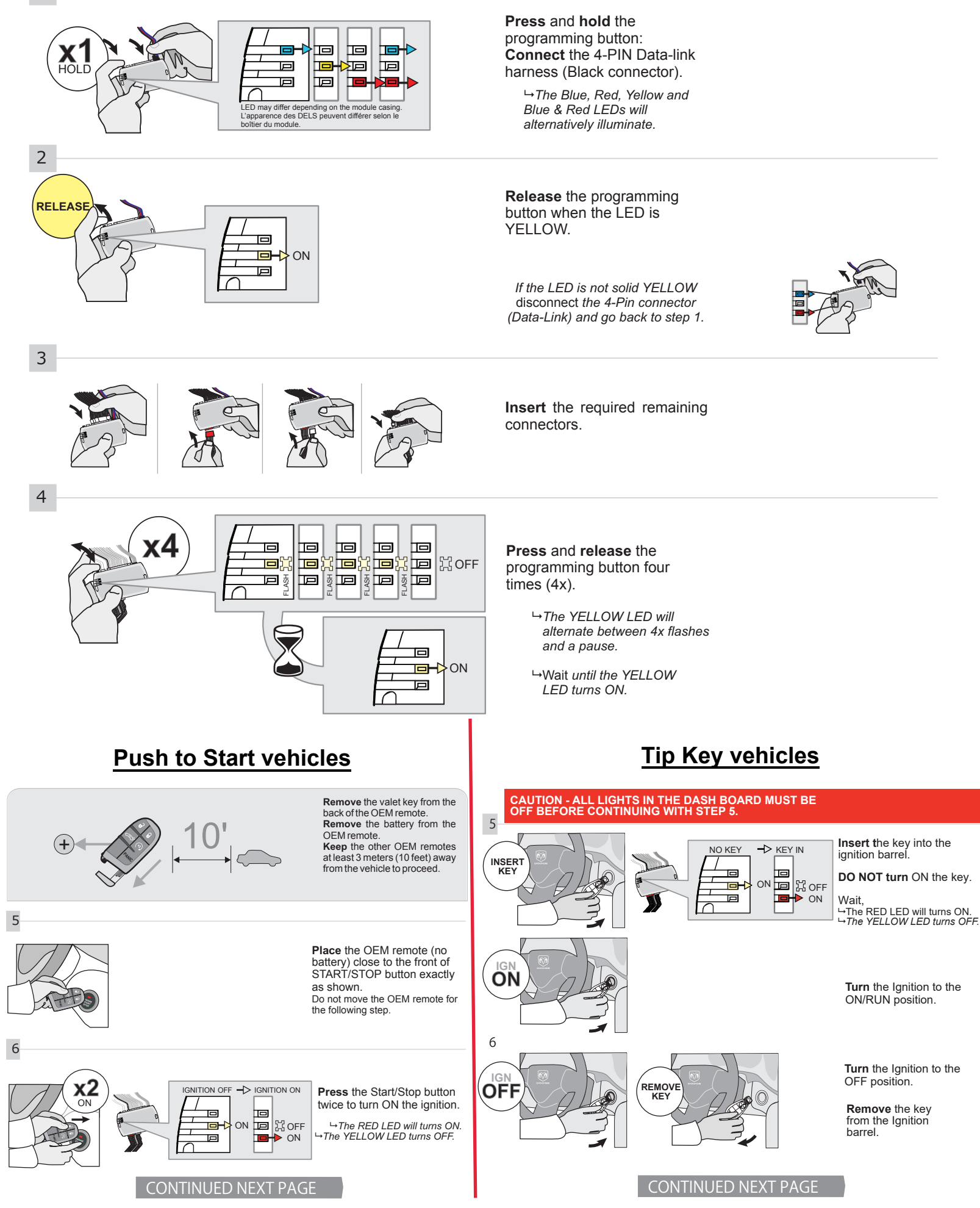

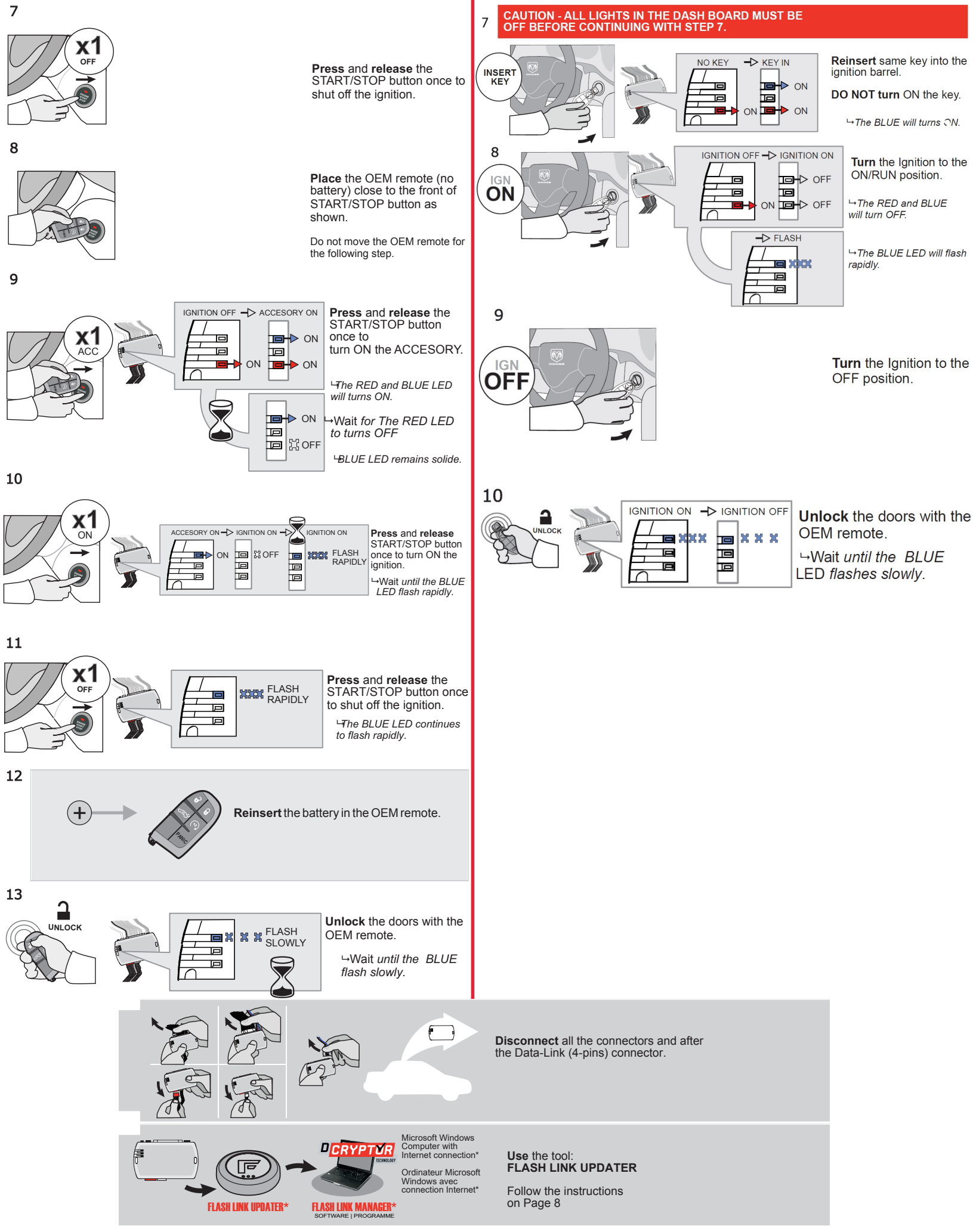

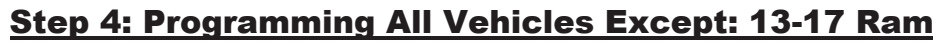

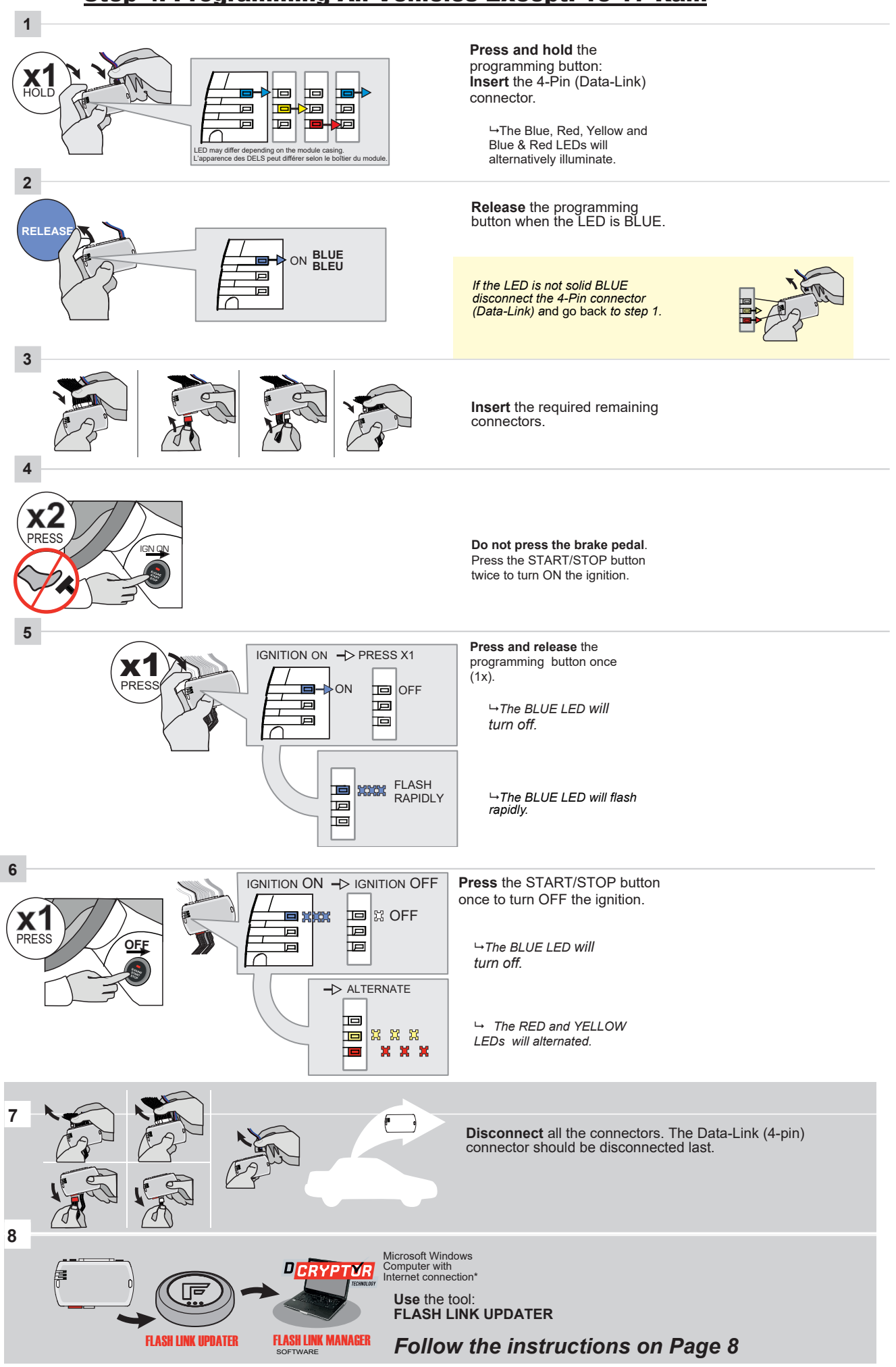

# **Step 5: Dcryptor**

Next, it's time to bring the remote starter module to your computer and plug it into the supplied four-pin plug from the Flashlink Updater (FLU). For a video on how to do these steps visit: **www.kleinn.com/flashlink**

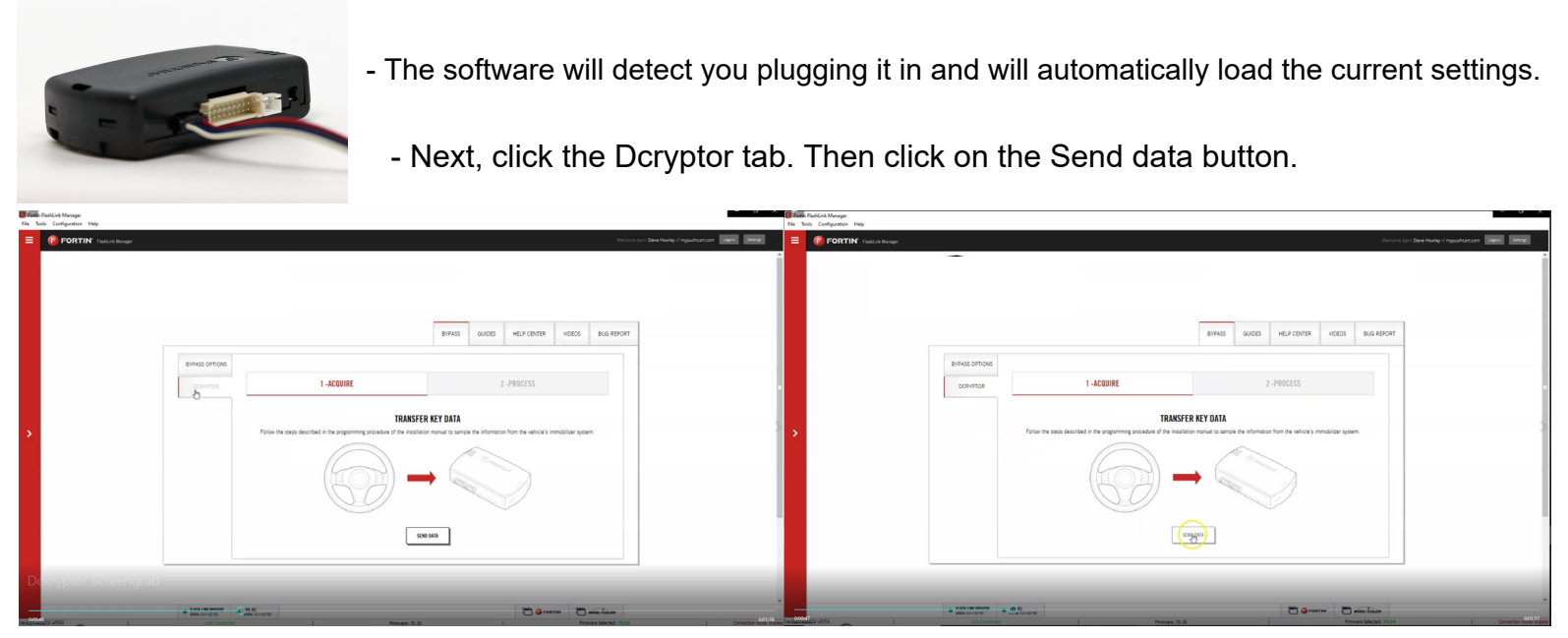

Wait while the updater reads data from the remote starter. Once it is done it will update the remote starter and you will need to wait again. You will see a status bar at the bottom of the screen. When it gets to 100%, the Dcryptor process is complete.

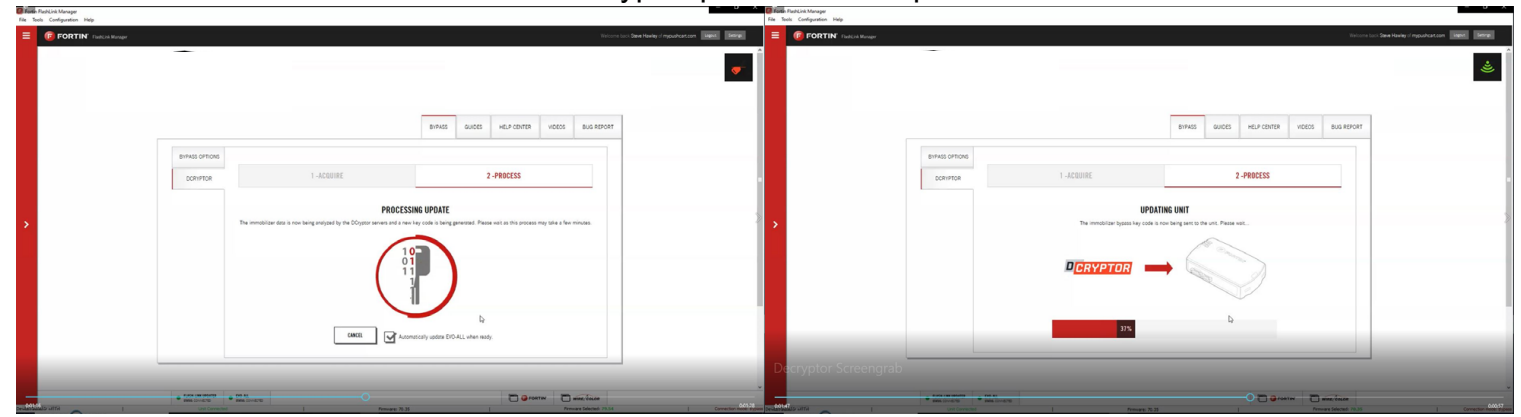

You can now unplug the remote starter module and plug it back into the connectors in your vehicle. Make sure to plug in the power connector first and then the rest of the plugs afterward.

**Do not hold the program button down when you plug the connectors back in.**

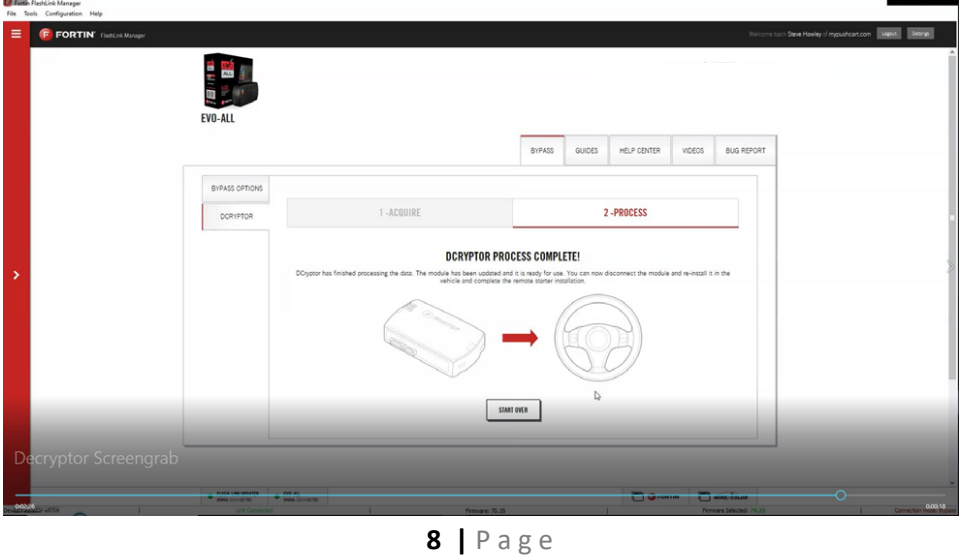

# Step 6: Test the System

- 1. Press **LOCK>UNLOCK>LOCK** on your OEM fob three times in succession, with each press 1 second apart. The vehicle ignition/accessory circuits will turn on after a few seconds. Another few seconds later the starter motor will engage. You will see the Blue light on the remote start module flash every time you press the Lock/Unlock buttons.
- 2. Step on the brake pedal to stop the engine.

### **Functionality: Key-Start Vehicles**

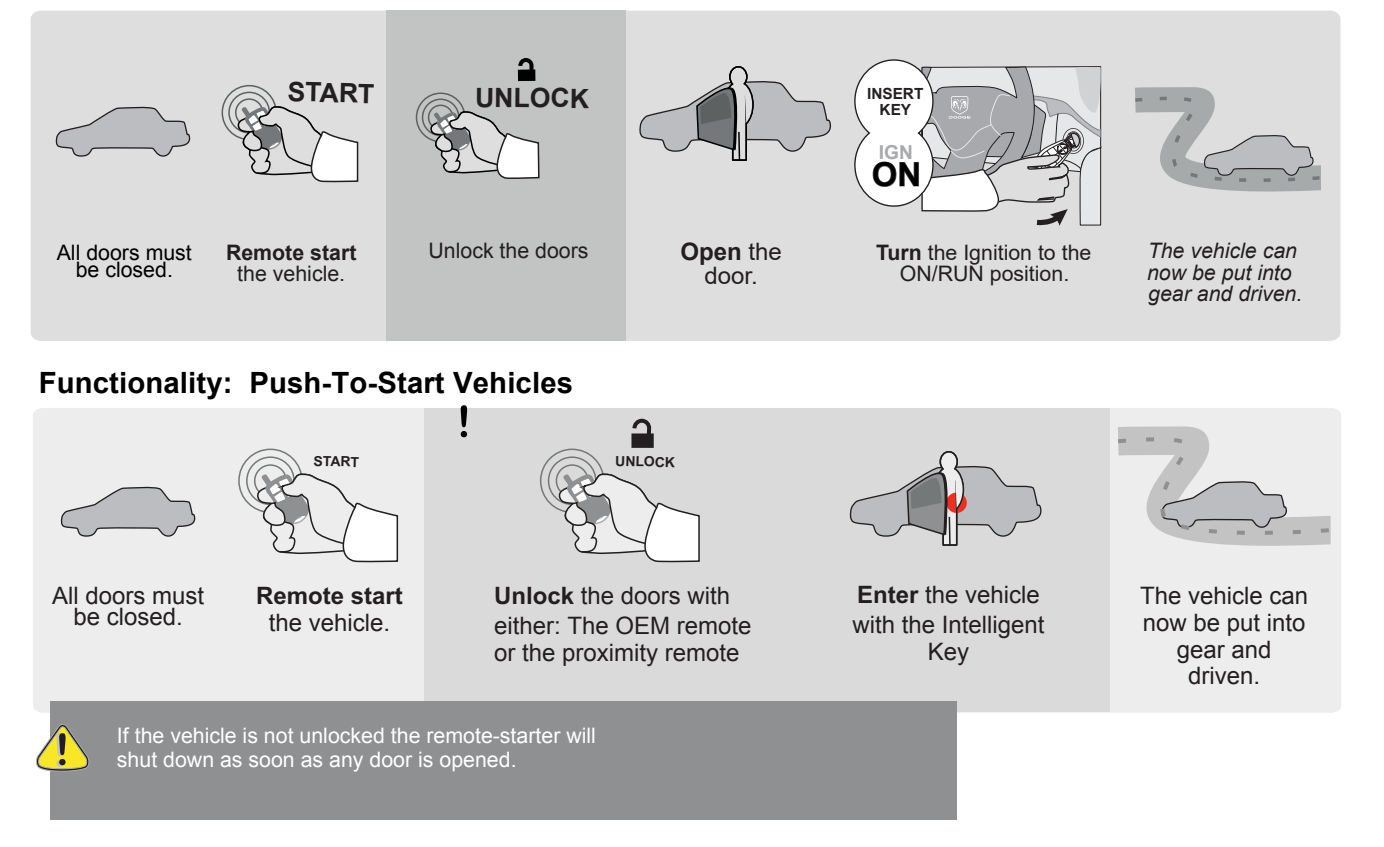

# Step 7: Close it Up

Now gather up all of your wiring and neatly bundle it together using zip ties or electrical tape. Find a secure place to put the remote start module and use zip ties to secure it. **Make sure that the remote start wires are not near any moving parts on the steering wheel, pedals or emergency brake! Re-Install any panels that were removed to gain access to key switch in reverse order they were removed. ENJOY!** 

# **If you have any installation questions or problems, call for tech support 520.579.1531**

Copyright 2024 Kleinn Automotive Accessories